# **Beiblatt zum Betriebshandbuch**

# **Messung der Nebenaussendungen ("Spurious Emissions")**

Außerhalb des zugewiesenen Frequenzbandes werden von allen realen Verstärkern auch unerwünschte HF-Produkte erzeugt. Die Messung dieser sog. Nebenaussendungen (engl. "Spurous emissions) erfolgt im allgemeinen über einen weiten Frequenzbereich von z.B. 9 kHz bis 12,75 GHz (ETSI). Die Einstellungen des Spektrumanalysators sind je nach Frequenzbereich vorgeschrieben.

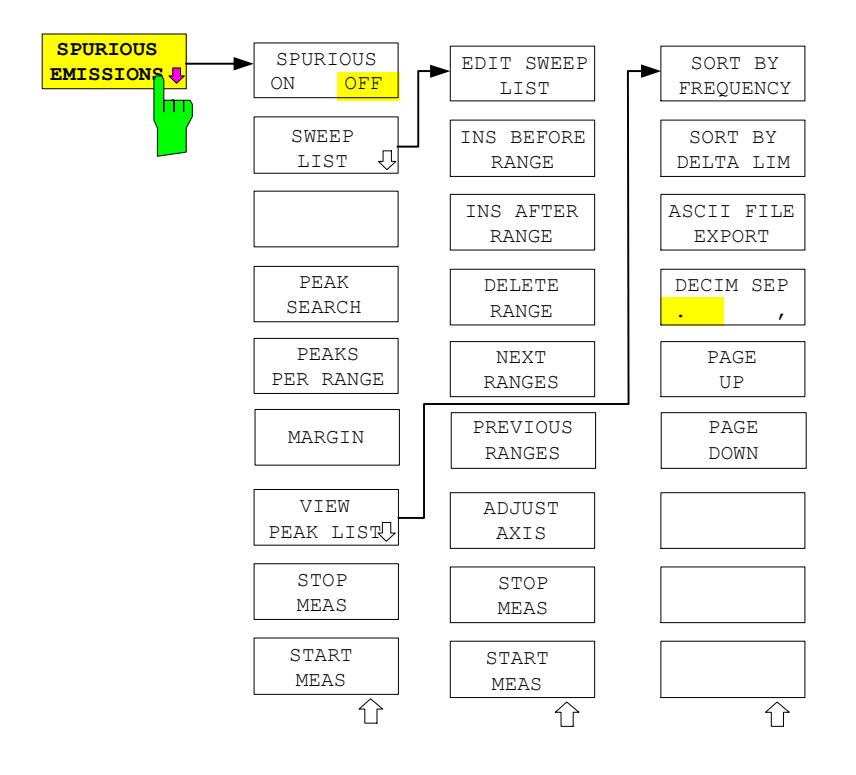

Im Modus der Spurious Emissions misst der FSQ in vordefinierten Frequenzbereichen mit Einstellungen, die für jeden der Bereiche unterschiedlich angegeben werden können.

Dabei werden die Einstellungen der SWEEP TABLE, bzw. die aktuellen Geräteeinstellungen verwendet. Es sind bis zu 20 Teilbereiche definierbar, die nicht aneinander anschließen müssen und über die der FSQ nacheinander sweept. Die Messbereiche dürfen jedoch nicht überlappen. Die Messparameter in jedem Teilbereich sind unabhängig voneinander wählbar (Menü *SWEEP LIST*, EDIT SWEEP LIST).

Limit Lines werden unabhängig von den Sweep Ranges definiert und dargestellt und sind deshalb nicht Bestandteil der Sweep Ranges. Die Einheit der Limit Lines ist auf dB bzw. dBm beschränkt.

Der Frequenzbereich, in dem tatsächlich gemessen wird, wird über die von den Sweep-Bereichen unabhängigen Parametern Start- und Stopfrequenz des FSQ eingestellt. Damit ist es möglich, für eine Messaufgabe Sweep-Ranges zu definieren, die auch abgespeichert und wiedergeladen werden können, und den eigentlich zu messenden Frequenzbereich schnell und einfach über zwei Parameter einzustellen, ohne dass aufwendiges Editieren in der Sweep-Tabelle nötig wird.

## *Beiblatt FSQ*

SPHRTOHS ON

 $SWE$ 

**EDIT**  $LI$ 

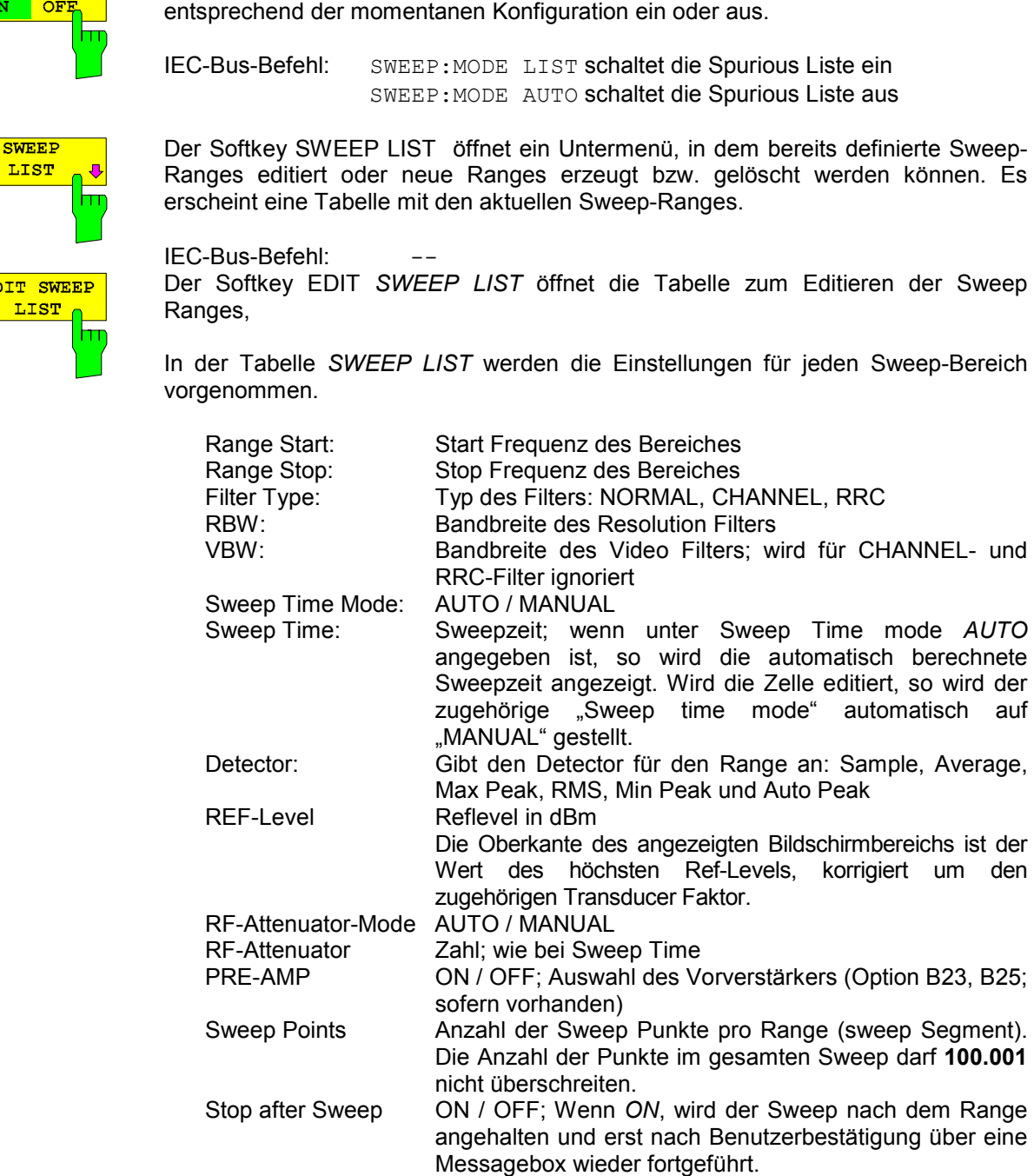

Der Softkey SPURIOUS ON OFF schaltet die Messung der Nebenaussendungen

Transd. factor NONE oder Faktor (über Auswahlliste eingeben)

IEC-Bus-Befehle: SENS:LIST:RANGE<1…20>:…

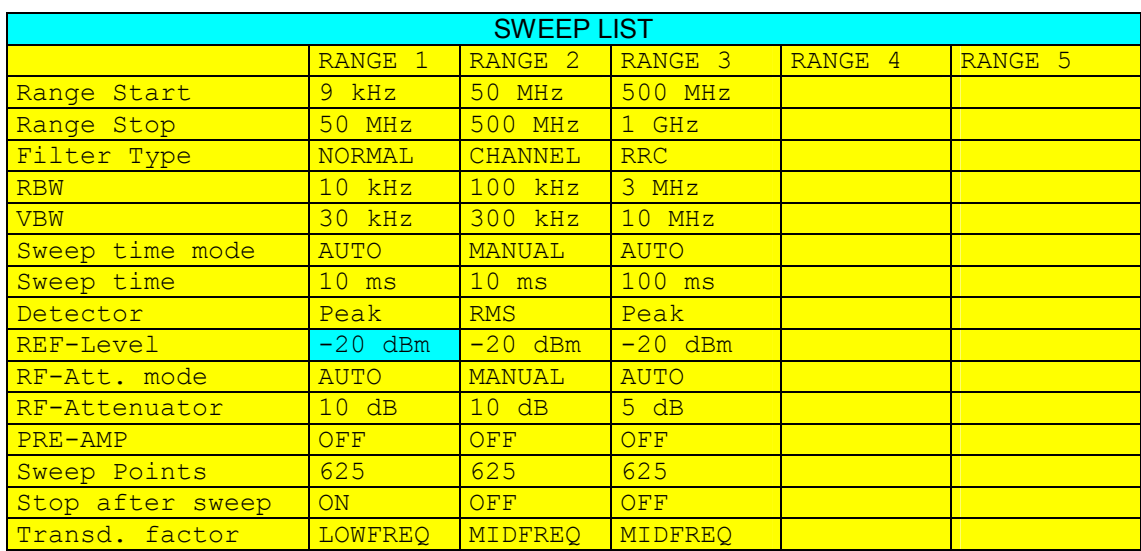

Der Softkey INS BEFORE RANNGE fügt vor der markierten Zeile einen Range ein.

IEC-Bus-Befeh:

Der Softkey INS BEFORE RANNGE fügt nach der markierten Zeile einen Range ein.

IEC-Bus-Befeh:

Der Softkey *DELETE RANGE* löscht den aktuellen Range. Alle höheren Ranges werden um eins zurückgestuft.

IEC-Bus-Befehl: LIST:RANGe<1…20>:DELete

niedrigen Teilbereiche 1-5, 6-10 bzw. 11-15 ein.

Der Softkey *NEXT RANGES* schaltet die Darstellungen der nächst höheren Teilbereiche 6-10, 11-15 bzw. 16-20 ein.

Der Softkey *PREVIOUS RANGES* schaltet zwischen die Darstellungen der nächst

IEC-Bus-Befehl: --

**PREVIOUS** RANGES hт

**INS BEFORE** RANGE

**INS AFTER** RANGE

> **DELETE** RANGE

**NEXT RANCES**  h٣

hт

m

m

IEC-Bus-Befeh:

**ADJUST** AXIS h۳ Der Softkey *ADJUST AXIS* paßt die Frequenzachse des Messwertdiagramms automatisch so an, dass die Startfrequenz der Startfrequenz des ersten Sweep-Bereichs entspricht und die Stopfrequenz der Stopfrequenz des letzten Sweep-Bereichs.

IEC-Bus-Befeh: -- (via FREQuency: STARt <num\_value> / FREQuency: STOP <num\_value>)

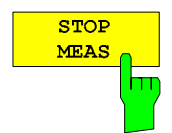

Der Softkey *STOP MEAS* bricht die Messung ab. Die Daten der Messung können analysiert werden.

IEC-Bus-Befehl: ABORt

### *Beiblatt FSQ*

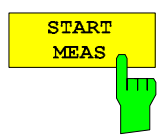

Mit dem Softkey *START MEAS* wird die Messung gestartet. Gleichzeitig wird das Untermenü verlassen.

Beim Start der Messung baut der FSQ das Messwertdiagramm im gewählten Messfenster auf und beginnt die Messung im gewählten Modus.

Bei *SINGLE* erfolgt ein einmaliger Frequenzdurchlauf; danach bleibt der FSQ auf der Endfrequenz stehen.

Bei *CONTINUOUS* läuft die Messung solange, bis sie abgebrochen wird.

Die Messung kann mit *STOP SWEEP* abgebrochen werden.

Wenn im Range ein Haltepunkt definiert wurde (*STOP AFTER SWEEP*), hält der Sweep automatisch am Ende der entsprechenden Ranges an, um dem Benutzer z.B. den Wechsel der externen Verschaltung zu ermöglichen. Dies wird durch eine Message-Box angezeigt:

SWEEP Range# reached CONTINUE/BREAK

Der Sweep wird bei der Auswahl von *CONTINUE* mit dem nächsten Range fortgesetzt. Bei der Auswahl von *BREAK* wird der Sweep abgebrochen.

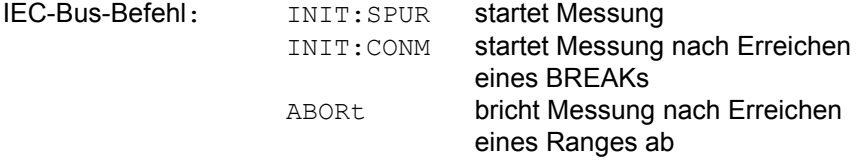

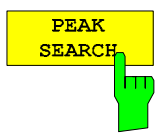

Der Softkey *PEAK SEARCH* startet die Ermittlung der Liste der Teilbereichsmaxima aus den vorliegenden Sweepergebnissen. Der Vorgang kann beliebig oft wiederholt werden, um z.B. mit verschiedenen Einstellungen von Threshold zu experimentieren.

Er ist erst aktiviert, nachdem eine Messung mit *START MEAS* durchgeführt wurde.

IEC-Bus-Befehl: CALC:PEAK

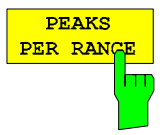

Der Softkey *PEAKS PER RANGE* aktiviert die Eingabe der Anzahl der Peaks je Range, die in der Liste gespeichert werden. Der Wertebereich geht von 1 bis 50. Wird die eingestellte Anzahl der Peaks erreicht, wird die Peaksuche im aktuellen Range abgebrochen und im nächsten Range weitergeführt.

IEC-Bus-Befehl: CALC:PEAK:SUBR 1...50

Default: 25;

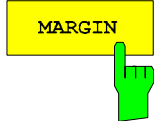

Der Softkey *MARGIN* aktiviert die Eingabe des Margins, d.h. der Akzeptanzschwelle für die Ermittlung der Peak-Liste. Um diesen Betrag wird die jeweilige Grenzwertlinie bei der Feststellung der Maxima verschoben. Der Wertebereich geht von -200 dB bis 200 dB.

IEC-Bus-Befehl: CALC:PEAK:MARG –200dB...200dB Default: 6dB

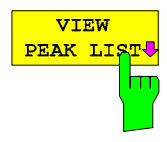

Der Softkey *VIEW PEAK LIST* öffnet das Untermenü zum Betrachten der Peakliste.

Er ist zur Anzeige erst aktiviert, nachdem eine PEAK Suche mit *PEAK SEARCH* durchgeführt wurde.

Ist kein Limit –Check aktiv, so wird ein DELTALIMIT von +200 dB angezeigt.

IEC-Bus-Befehl: TRACe? SPURious

Die folgende Tabelle zeigt eine Peakliste nach einem *PEAK SEARCH*:

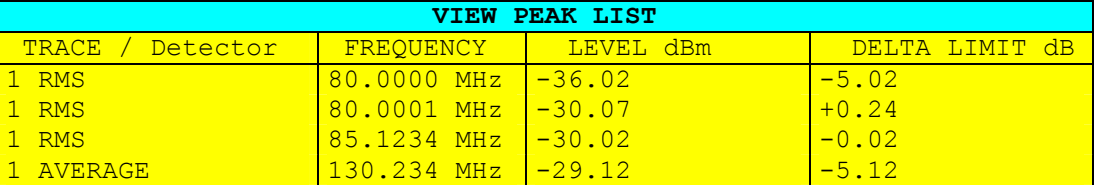

Der Softkey *SORT BY FREQUENCY* sortiert die Tabelle absteigend nach den Einträgen in der Spalte *FREQUENCY*.

IEC-Bus-Befehl --

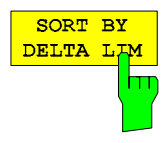

Der Softkey *SORT BY DELTA LIM* sortiert die Tabelle absteigend nach den Einträgen in der Spalte *DELTA LIM* (default). Ist keine Limitline angegeben, so wird für alle Peaks ein Abstand von 200 dB angenommen.

IEC-Bus-Befehl --

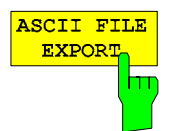

Der Softkey *ASCII FILE EXPORT* speichert die Peakliste im ASCII-Format in eine Datei auf Diskette.

IEC-Bus-Befehl MMEM:STOR:TRAC,'A:\TEST.ASC'

 Die Datei besteht dabei aus einem Dateikopf, der für die Skalierung wichtige Parameter enthält, aus mehreren Datenteilen welche die Sweepeinstellungen je Range enthalten, und einem Datenteil der die Peakliste enthält.

Die Daten des Dateikopfs bestehen aus drei Spalten, die jeweils durch ';' getrennt sind:

Parametername; Zahlenwert; Grundeinheit

Der Datenteil für die Messwerte beginnt mit dem Schlüsselwort "TRACE <n>:", wobei <n> die Nummer des abgespeicherten Traces enthält. Danach folgt die Peakliste in mehreren Spalten, die ebenfalls durch ';' getrennt sind.

Dieses Format kann von Tabellenkalkulationsprogrammen wie z.B. MS-Excel eingelesen werden. Als Trennzeichen für die Tabellenzellen ist dabei ';' anzugeben.

*Hinweis: Unterschiedliche Sprachversionen von Auswerteprogrammen benötigen u.U. eine unterschiedliche Behandlung des Dezimalpunkts. Daher kann mit dem Softkey DECIM SEP zwischen den Trennzeichen '.' (Dezimalpunkt) und ',' (Komma) gewählt werden.* 

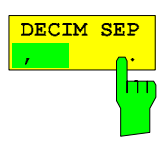

Der Softkey *DECIM SEP* wählt das Dezimaltrennzeichen bei Gleitkommazahlen zwischen '.' (Dezimalpunkt) und ',' (Komma) für die Funktion ASCII FILE EXPORT aus.

Durch die Auswahl des Dezimaltrennzeichens werden unterschiedliche Sprachversionen von Auswerteprogrammen (z.B. MS-Excel) unterstützt.

IEC-Bus-Befehl: FORM:DEXP:DSEP POIN

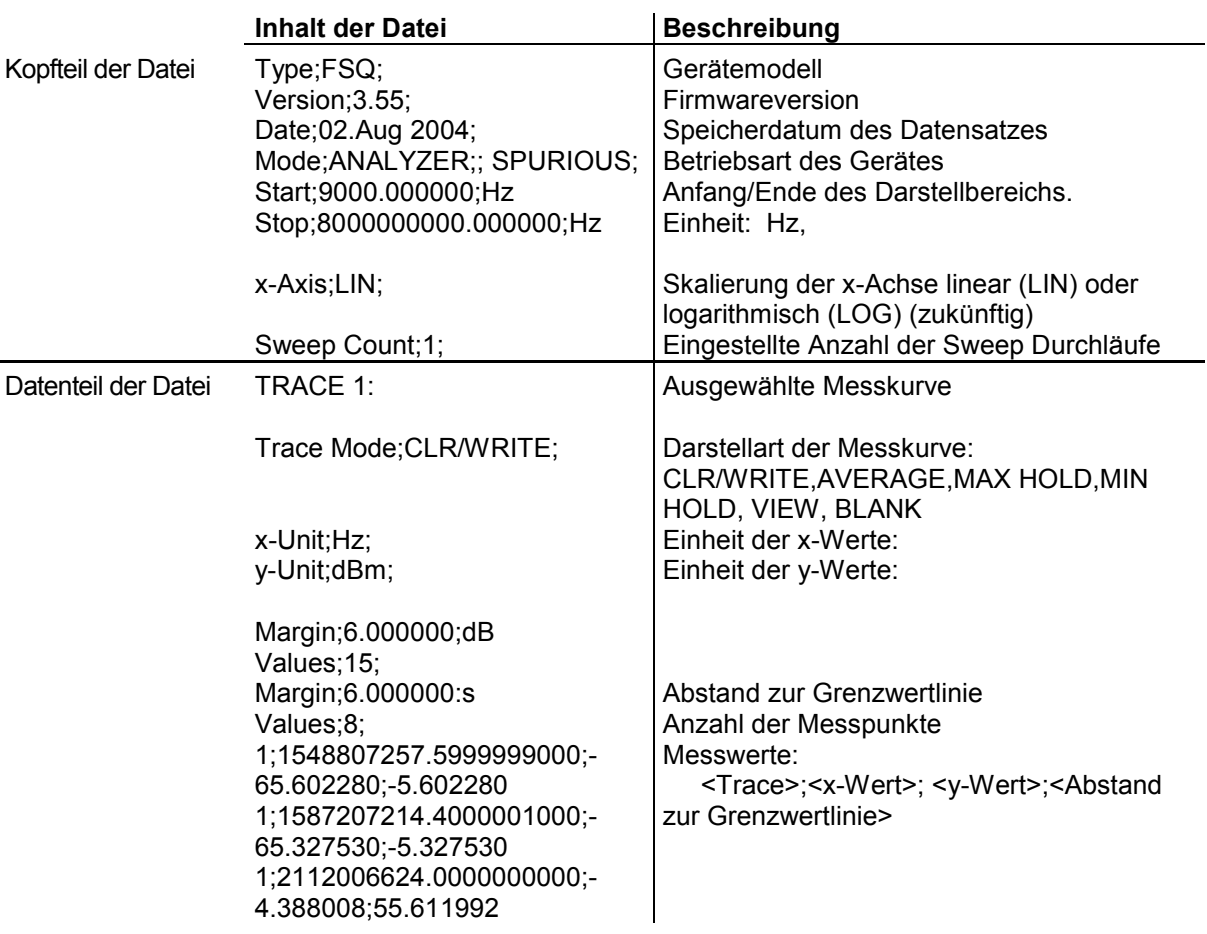

Die Tabelle des ASCII-Exports hat folgenden Aufbau:

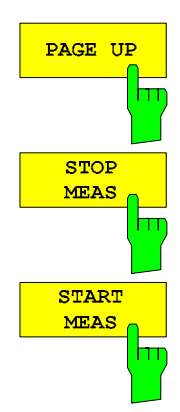

Mit PAGE UP bzw. PAGE DOWN kann in der Peakliste seitenweise geblättert werden.

Sie sind nur aktiviert, solange eine Peakliste angezeigt wird. siehe oben

siehe oben

#### *NETWORK-*Menü:

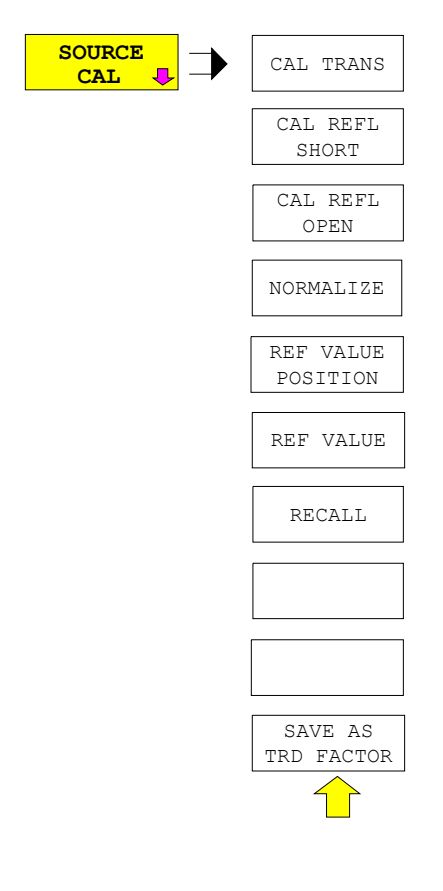

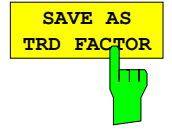

SAVE AS TRD FACTOR erzeugt aus einer normalisierten Messkurve einen Transducer Faktor mit bis zu 625 Punkten.

Die Anzahl der Tabelleneinträge ist durch SWEEP COUNT festgelegt. Die Frequenzpunkte sind dabei äquidistant zwischen Start- und Stop-Frequenzverteilt. Der Transducer Faktor kann anschließend im Menü SETUP – TRANSDUCER weiter bearbeitet werden. SAVE AS TRD FACTOR steht nur bei eingeschalteter Normalisierung zur Verfügung.

IEC-Bus-Befehl CORR:TRAN:GEN 'name'

#### **INITiate<1|2:SPURious**

Dieser Befehl startet einen neuen Meßablauf der Spurious Messung

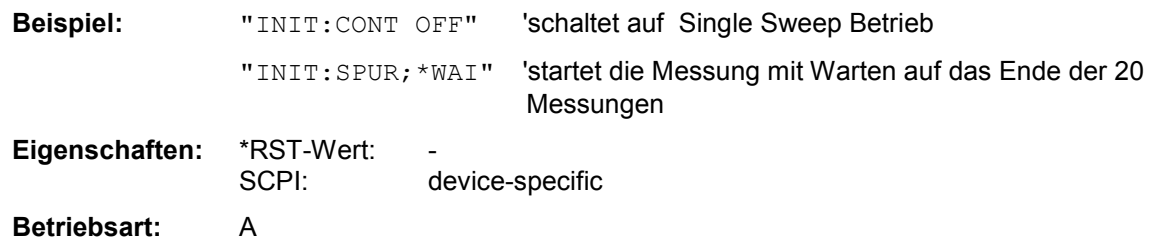

#### **MMEMory:STORe<1|2>:TRACe** 1 to 3,<file\_name>

Dieser Befehl speichert die mit 1...3 ausgewählte Meßkurve im mit STORe<1|2> angegebenen Meßfenster (Screen A bzw. B) in eine Datei im ASCII-Format. Das Dateiformat ist im Kapitel 4 im Menü "TRACE" bei Softkey *ASCII-FILE EXPORT* beschrieben.

Das Dezimaltrennzeichen (Dezimalpunkt oder Komma) für in der Datei enthaltene Gleitkommazahlen wird mit dem Befehl FORMat:DEXPort:DSEParator festgelegt.

Die Angabe des Dateinames kann neben der Pfadangabe auch die Laufwerksbezeichnung enthalten. Die Pfadangabe richtet sich nach DOS-Konventionen.

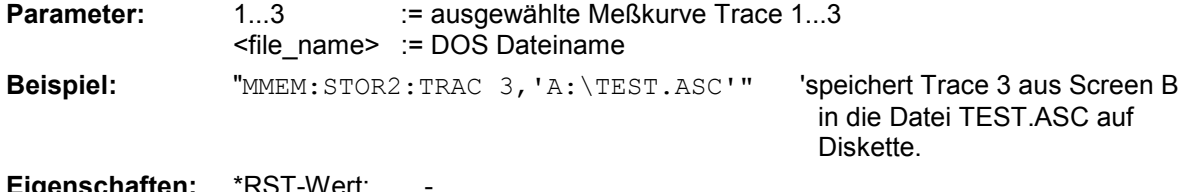

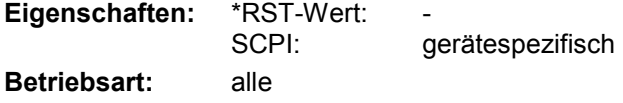

Dieser Befehl ist ein "Event" und hat daher keinen \*RST-Wert und keine Abfrage.

Bei der Spurious-Messung im Analyzer Mode gilt folgendes Dateiformat:

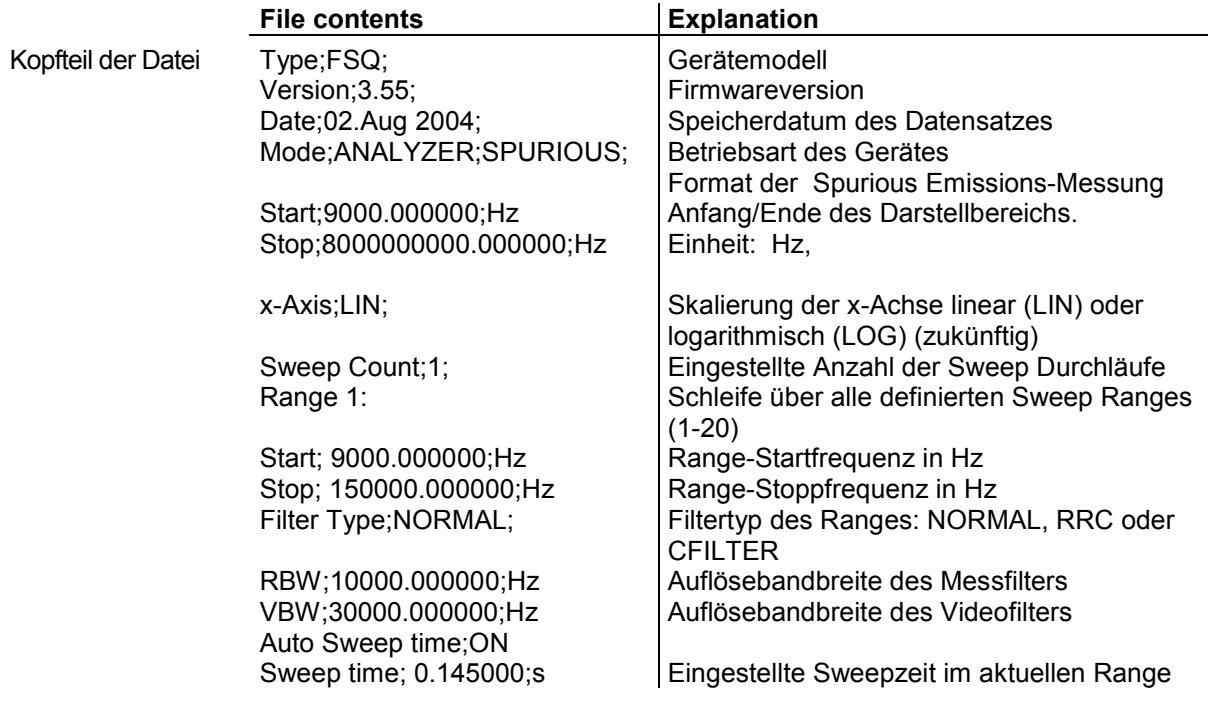

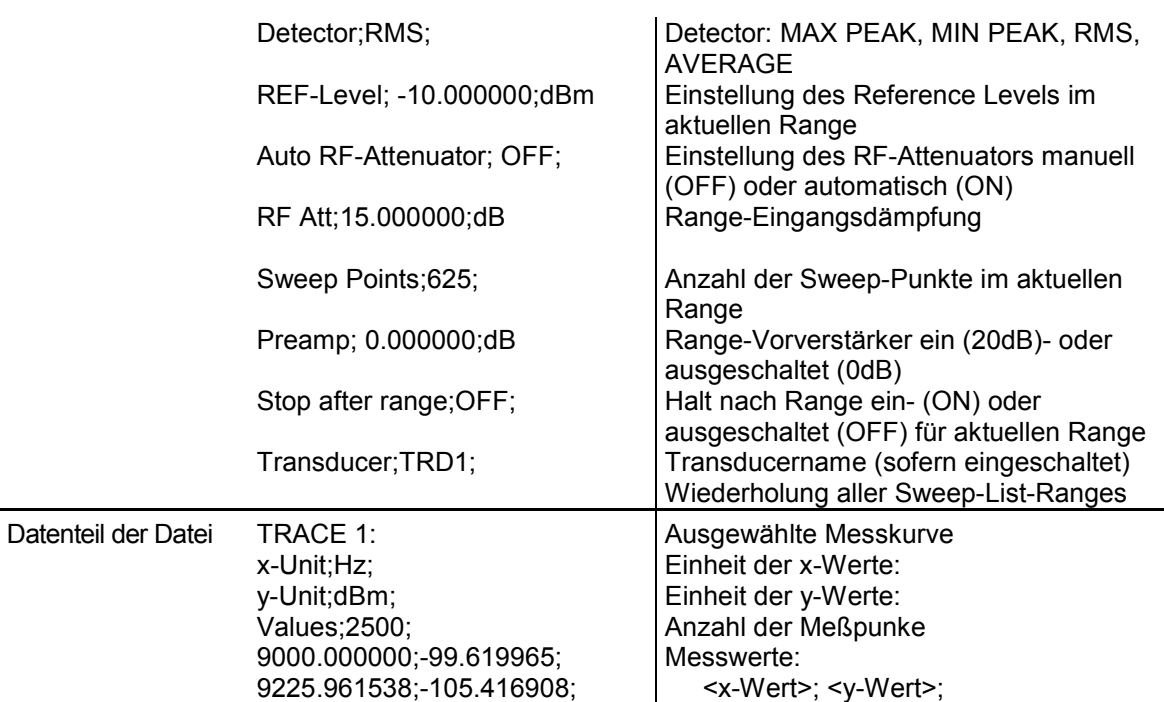

#### **[SENSe<1|2>:]CORRection:TRANsducer:GENerate** <name>

9451.923077;-100.938057; 9677.884615;-99.483894; 9903.846154;-106.879539; 10129.807692;-108.772316;

Dieser Befehl erzeugt den mit <name> bezeichneten Transducerfaktor in der Einheit dB aus den normalisierten Tracedaten

Parameter: <name>::= Name des Transducer Faktors als String-Data mit max. 8 Zeichen.

**Beispiel:** "CORR:TRAN:GEN 'FACTOR1'"

**Eigenschaften:** \*RST-Wert: SCPI: gerätespezifisch

**Betriebsart:** A

#### **[SENSe<1|2**>:]I**Q:DITHer[:STATe]** ON | OFF

Option FSQ-B71: Dieser Befehl koppelt ein 2 MHz breites Rauschsignal bei 42,67 MHz in den Signalpfad des Basisbandeingangs ein. Option FSQ-B72: Dieser Befehl koppelt ein 2 MHz breites Rauschsignal in einem Abstand von 81 MHz von der Mittenfrequenz in den Signalpfad ein.

#### **[SENSe<1|2>:]LIST:RANGe<1…20>:BANDwidth[:RESolution]** <numeric\_value>

Dieser Befehl stellt die Auflösebandbreite (RBW) eines Ranges in der Spurious Messung ein.

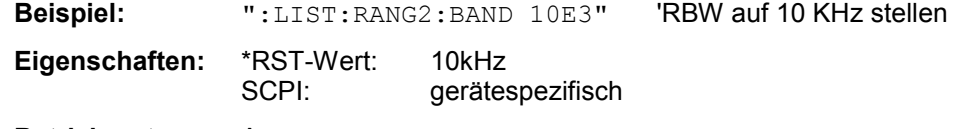

**Betriebsart:** A

#### **[SENSe<1|2>:]LIST:RANGe<1…20>:BANDwidth:VIDeo** <numeric\_value>

Dieser Befehl stellt die Videobandbreite (VBW) eines Ranges in der Spurious Messung ein.

**Beispiel:** ":LIST:RANG2:BAND:VIDeo 40E3" 'VBW auf 40 KHz stellen **Eigenschaften:** \*RST-Wert: 30kHz SCPI: gerätespezifisch

**Betriebsart:** A

#### **[SENSe<1|2>:]LIST:RANGe<1…20>:BREAK** ON | OFF

Dieser Befehl legt bei der Spurious Messung fest, ob der Sweep angehalten wird, wenn ein Bereichswechsel erreicht ist.

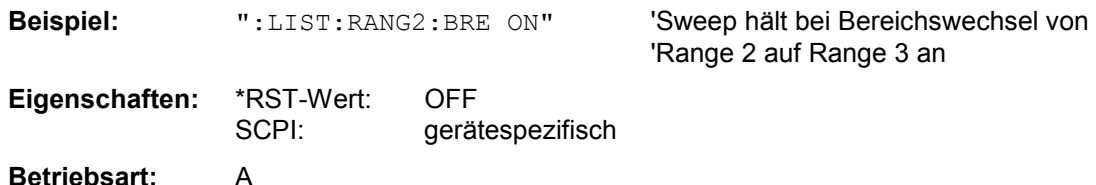

#### **[SENSe<1|2>:]LIST:RANGe<1…20>:DELete**

Dieser Befehl löscht einen Range.

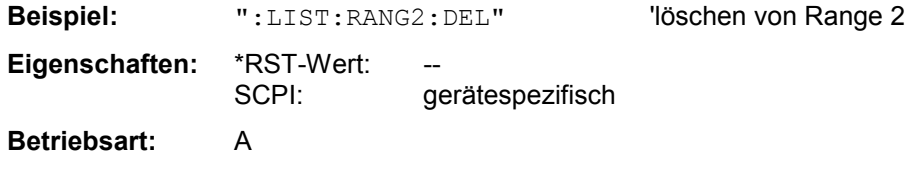

#### **[SENSe<1|2>:]LIST:RANGe<1…20>:DETector** APEak | NEGative | POSitive | SAMPle | RMS | AVERage

Dieser Befehl stellt den Detektor in der Spurious Messung ein.

**Beispiel:** ":LIST:RANG2:DET APE" 'Autopeak Detektor **Eigenschaften:** \*RST-Wert: POS SCPI: gerätespezifisch **Betriebsart:** A

#### **[SENSe<1|2>:]LIST:RANGe<1…20>:FILTer:TYPE** NORMal | CHANnel | RRC | P5

Dieser Befehl stellt den Filter in der Spurious Messung ein.

**Beispiel:** ":LIST:RANG2:FILT:TYPE RRC" 'RRC Filter

**Eigenschaften:** \*RST-Wert: NORMal SCPI: gerätespezifisch **Betriebsart:** A

# **[SENSe<1|2>:]LIST:RANGe<1…20>[:FREQuency]:STARt** <numeric\_value>

Dieser Befehl stellt Startfrequenz eines Ranges in der Spurious Messung ein.

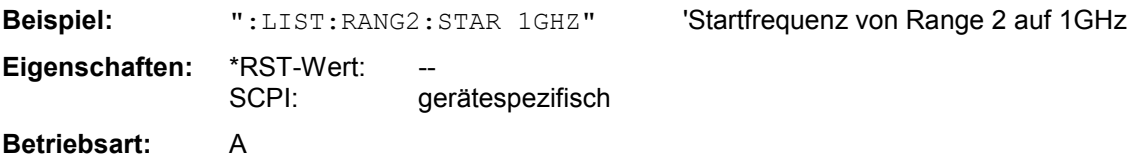

#### **[SENSe<1|2>:]LIST:RANGe<1…20>[:FREQuency]:STOP** <numeric\_value>

Dieser Befehl stellt Endfrequenz eines Ranges in der Spurious Messung ein.

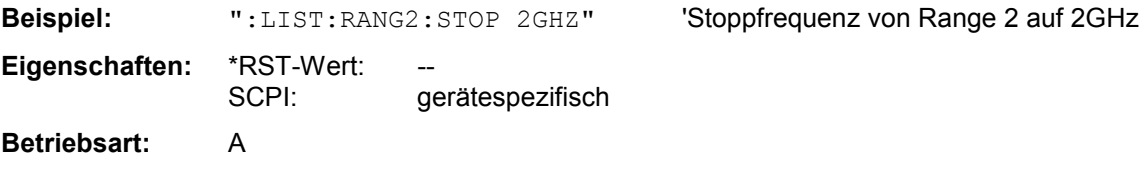

#### **[SENSe<1|2>:]LIST:RANGe<1…20>:INPut:ATTenuation** <numeric\_value>

Dieser Befehl definiert die HF-Dämpfung eines Ranges der Spurious Messung.

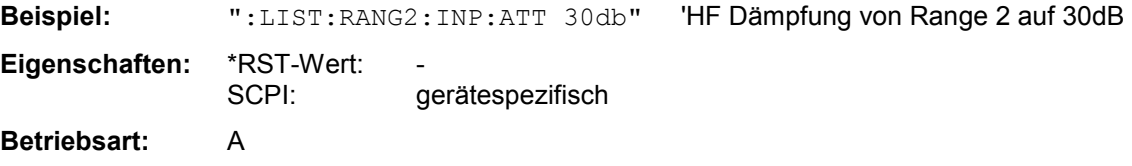

#### **[SENSe<1|2>:]LIST:RANGe<1…20>:INPut:ATTenuation:AUTO** ON | OFF

Dieser Befehl schaltet Auto Ranging eines Ranges der Spurious Messung ein bzw. aus.

**Beispiel:** ":LIST:RANG2:INP:ATT:AUTO ON" 'aktiviert Auto Range für Range 2 **Eigenschaften:** \*RST-Wert: ON SCPI: gerätespezifisch **Betriebsart:** A

#### **[SENSe<1|2>:]LIST:RANGe<1…20>:INPut:GAIN:STATe** ON | OFF

Dieser Befehl schaltet den Vorverstärker eines Ranges der Spurious Messung ein bzw aus.

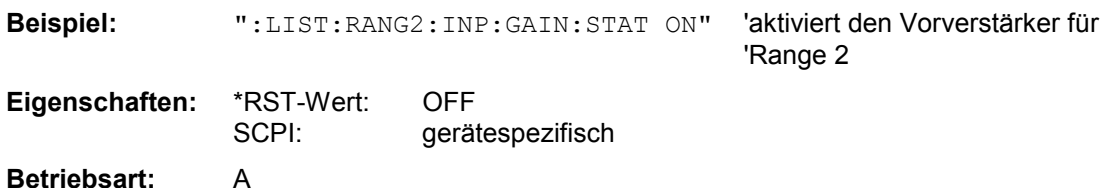

#### **[SENSe<1|2>:]LIST:RANGe<1…20>:POINts** <numeric\_value>

Dieser Befehl definiert die Anzahl der Sweep Punkte eines Ranges der Spurious Messung.

**Beispiel:** ":LIST:RANG2:POIN 300" 'stellt 300 Sweep Punkte in Range 2 ein

**Eigenschaften:** \*RST-Wert: 625 SCPI: gerätespezifisch

**Betriebsart:** A

#### **[SENSe<1|2>:]LIST:RANGe<1…20>:RLEVel** <numeric\_value>

Dieser Befehl definiert den Referenzpegel eines Ranges der Spurious Messung.

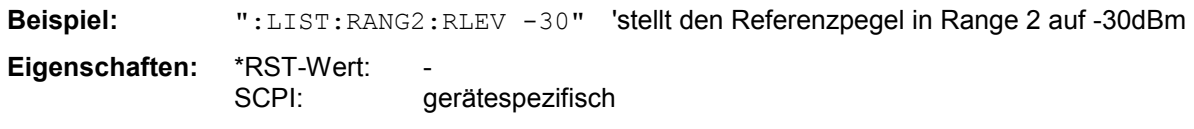

**Betriebsart:** A

#### **[SENSe<1|2>:]LIST:RANGe<1…20>:SWEep:TIME** <numeric\_value>

Dieser Befehl definiert die Dauer des Sweeps eines Ranges der Spurious Messung.

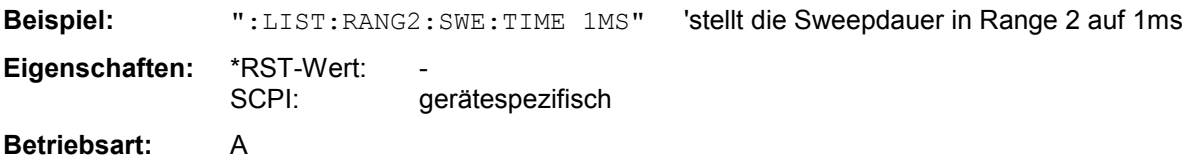

#### **[SENSe<1|2>:]LIST:RANGe<1…20>:SWEep:TIME:AUTO** ON | OFF

Dieser Befehl steuert die automatische Kopplung der Sweepablaufzeit an Frequenzdarstellbereich und Bandbreiteneinstellungen in einem Range der Spurious Messung.

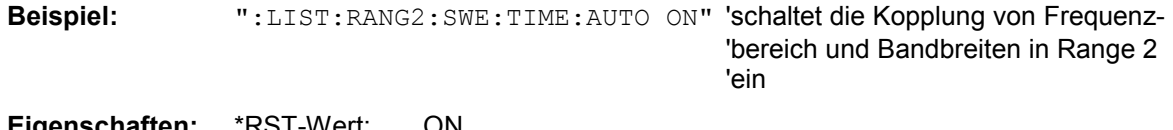

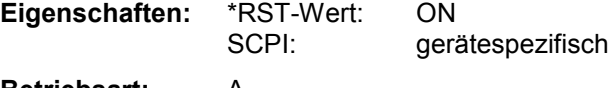

**Betriebsart:** A

#### **[SENSe<1|2>:]LIST:RANGe<1…20>:TRANsducer** <string>

Dieser Befehl stellt einen Transducer Faktor für einen Range der Spurious-Messung ein.

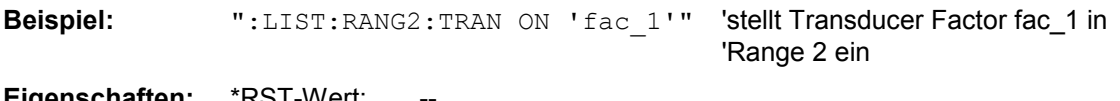

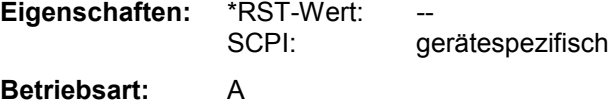

#### **[SENSe<1|2>:]SWEep:MODE** AUTO | LIST

Dieser Befehl steuert die Sweepfotschaltung.

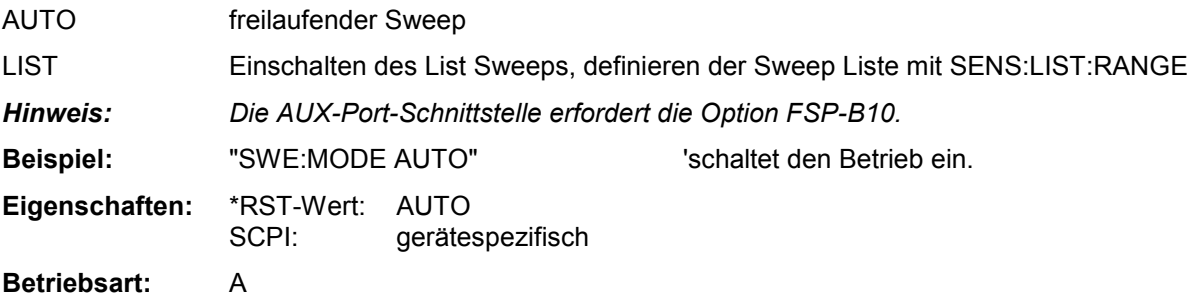

**TRACe<1|2>[:DATA]** TRACE1| TRACE2| TRACE3 | SPURIous | ABITstream | PWCDp | CTABle, <br />block> | <numeric\_value>

SPURious liest die Peaks der Spurious-Messung aus. Ist kein Limit-Check aktiv, so wird ein DETALIMIT von +200dB iangezeigt.

# **Die Anzahl der Meßwerte richtet sich nach der Geräteeinstellung:**

Die Anzahl der Meßwerte richtet sich nach der Geräteeinstellung:

#### **SPECTRUM mode (span > 0 and zero span):**

Es werden 625 Meßwerte in der eingestellten Anzeigeeinheit übergeben.

*Hinweis: Bei Detektor AUTO PEAK können nur die positiven Spitzenwerte ausgelesen werden. Das Schreiben von Tracedaten in das Gerät ist bei logarithmischer Darstellung nur in dBm, bei linearer Darstellung nur in Volt möglich.* 

Als Format-Einstellung für Binärübertragung ist FORMat REAL,32 zu verwenden, für ASCII-Übertragung FORMat ASCii.

#### **TRACe<1|2>:IQ:DATA:FORMatCOMPatible** | IQBLock | IQPair

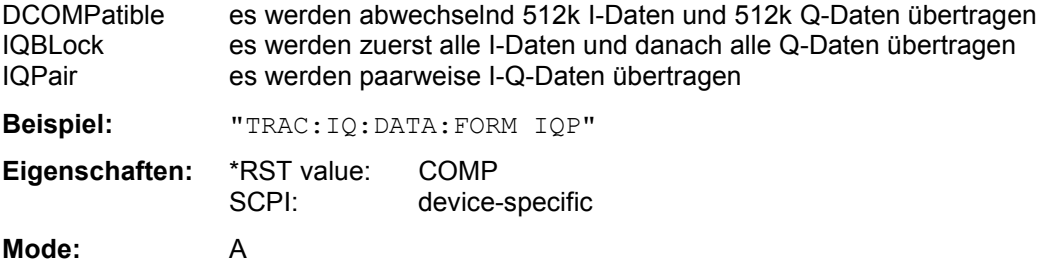

#### **TRACe<1|2>:IQ:DATA:MEMory:AIQ?** <offset samples>,<# of samples>

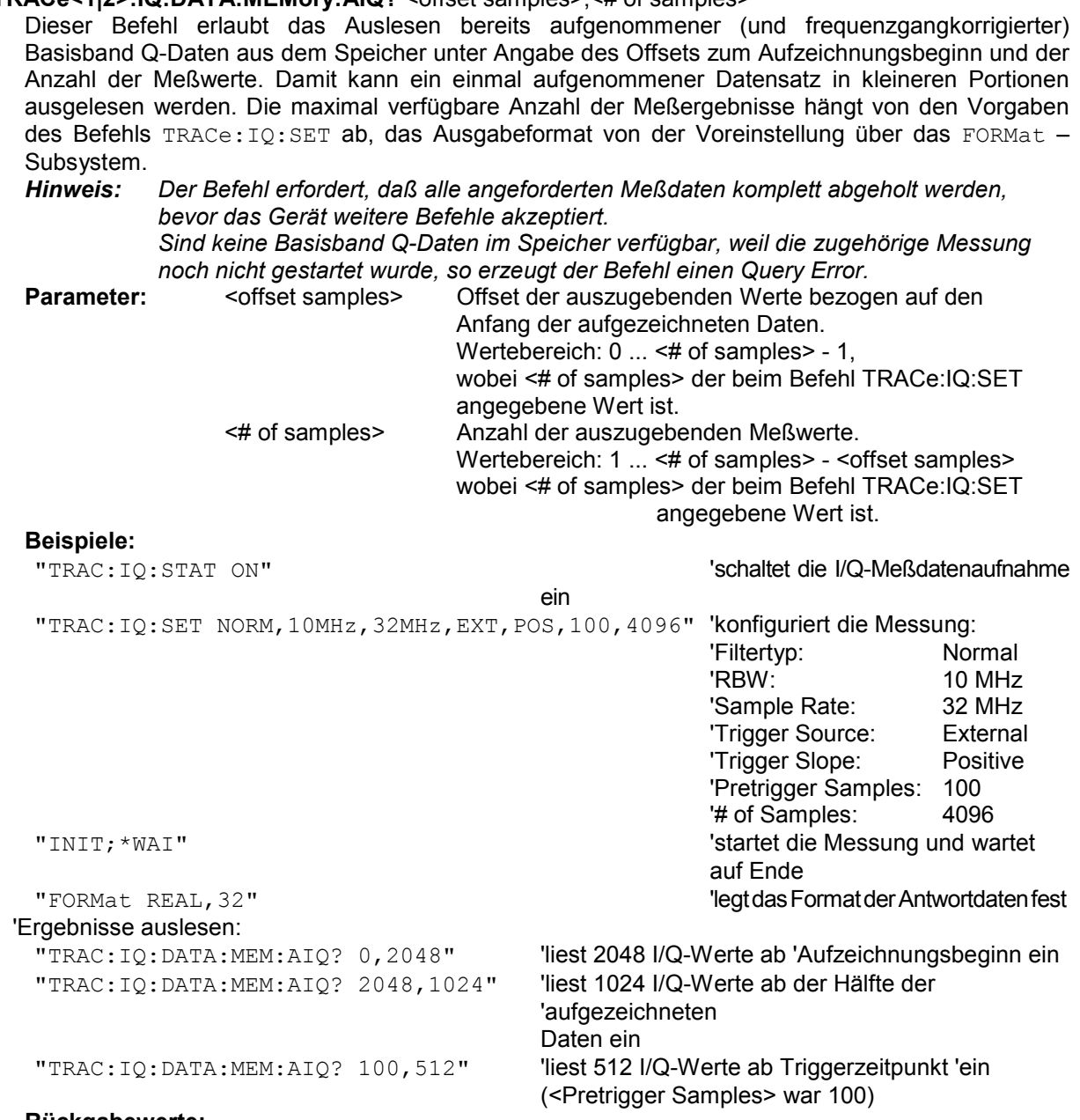

#### **Rückgabewerte:**

Die Daten sind unabhängig vom gewählten Ausgabeformat linear in der Einheit 'V' skaliert und entsprechen der Spannung am HF-Eingang des Gerätes.

Der Aufbau des Rückgabepuffers entspricht dem beim Befehl TRACe:IQ:DATA?, wobei alle I-Daten den Wert 0 haben.

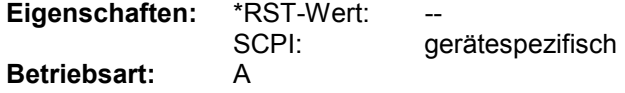

#### **TRACe<1|2>:IQ:WBANd[:STATe]** ON|OFF

Dieser Befehl schaltet die Bandbreitenerweiterung B72 ein/aus. Bei Abtastraten >81,6MHz wird die B72 automatisch eingeschaltet. Um auch bei Abtastraten <=81,6MHz mit einer größeren Bandbreite messen zu können, kann mit diesem Befehl die B72 eingeschaltet werden.

**Beispiel:** TRAC: IQ: WBAN ON 'schaltet die B72 ein.

Eigenschaften: \*RST-Wert: ON<br>SCPI: gerä gerätespezifisch

**Betriebsart**: A-Z